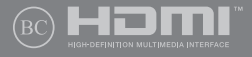

HR14972 מהדורה ראשונה / יוני 2019

# **IN SEARCH OF** INCREDIBLE

מדריך למשתמש

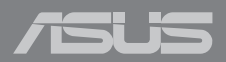

#### **מבט מלמעלה**

**הערה:** פריסת המקלדת עשויה להשתנות בהתאם לאזור או למדינה. התצוגה מלמעלה עשויה גם להשתנות בהתאם לדגם מחשב המחברת.

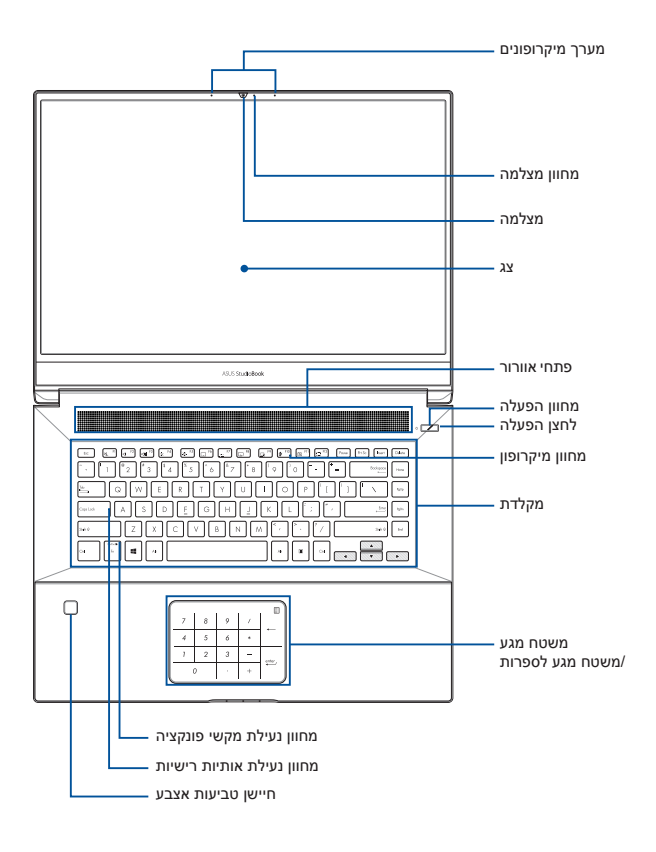

#### **יציאות קלט/פלט וחריצים**

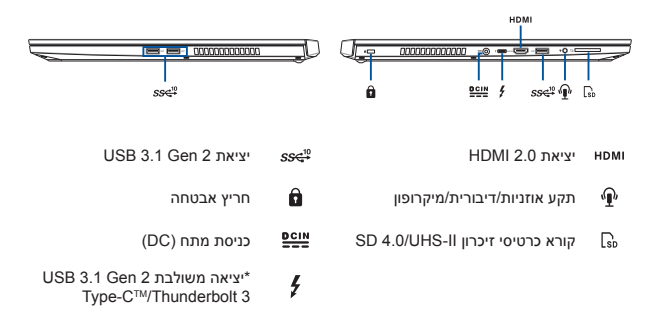

*\* יציאה זו מספקת קצב העברה במהירות של עד 40 ג'יגה-ביט לשנייה ותואמת גם לגרסאות ישנות של מכשירים עם 2.0 USB. מתח המוצא של יציאה זו הוא A/3V.5 יציאה זו תומכת בצגים חיצוניים עם רזולוציות של עד 4320x.7680*

#### **צעדים ראשונים**

#### **.1 טעינת מחשב המחברת**

A. חבר את כבל מתאם החשמל אל מתאם החשמל.

B. חבר את מתאם החשמל אל יציאת חיבור החשמל של מחשב המחברת.

C. חבר את מתאם החשמל אל מקור חשמל במתח 240-100 וולט.

**חשוב!** השתמש רק במתאם החשמל המצורף כדי לטעון את הסוללה ולספק חשמל למחשב המחברת.

**הערה:** מראה מתאם החשמל עשוי להשתנות, בהתאם לדגם ולאזור שלך.

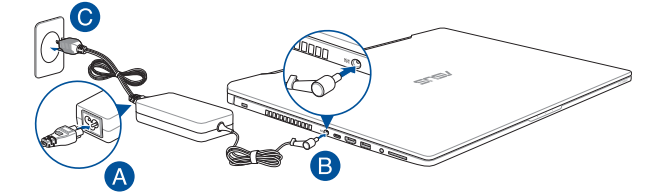

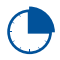

טען את מחשב המחברת במשך **3 שעות** לפני שימוש ראשון בסוללה.

#### **.2 הרם את המסך כדי לפתוח אותו**

#### **.3 לחץ על לחצן ההפעלה**

#### **הסרה של כיסוי התא**

- א. הסר את הבורג/ברגים מכיסוי התא של מחשב המחברת.
- ב. משוך את כיסוי התא כלפי חוץ והסר אותו לחלוטין ממחשב המחברת.

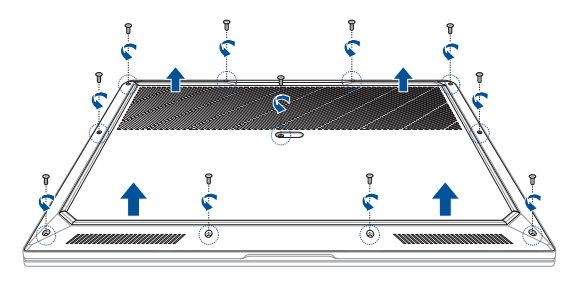

כדי להחזיר את כיסוי התא למקומו:

- א. ישר את הכיסוי מעל התא וחבר אותו מחדש.
- ב. קבע את הכיסוי למקומות באמצעות הבורג/ברגים שהסרת מוקדם יותר.

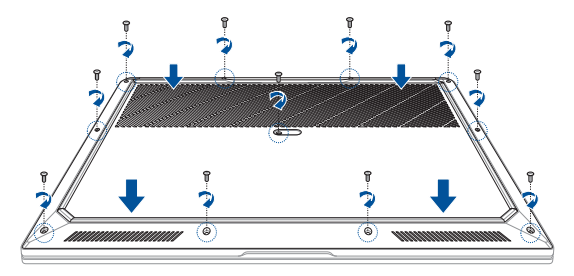

#### **התקנה של מודול RAM**

**חשוב!** לקבלת מידע על שדרוג של יחידת זיכרון ה-RAM במחשב המחברת, פנה למרכז שירות או למשווק מורשה. כדי לשמור על התאמה מרבית וליהנות ממוצרים אמינים, מומלץ לרכוש יחידות של זיכרון RAM רק ממשווקים מורשים של מחשבי מחברת.

**אזהרה!** נתק את כל האביזרים ההיקפיים המחוברים כגון טלפונים או קווי תקשורת ומחברי חשמל (כגון אספקת חשמל חיצונית, ערכת סוללה וכן הלאה) לפני הסרת כיסוי התא.

**הערה:**

- **•** המראה של תחתית מחשב המחברת ושל מודול ה-RAM עשוי להשתנות בהתאם לדגם, אך תהליך ההתקנה זהה.
- מומלץ להתקין את מודול ה-RAM תחת השגחה מקצועית. לקבלת סיוע נוסף, ניתן להגיע למרכז שירות מורשה.
	- א. הסר את כיסוי התא.
	- ב. ישר את מודול ה-RAM עם חריץ מודול ה-RAM, והכנס אותו לחריץ.
	- ג. דחוף את מודול ה-RAM כלפי מטה עד שהוא יתייצב במקומו בנקישה.

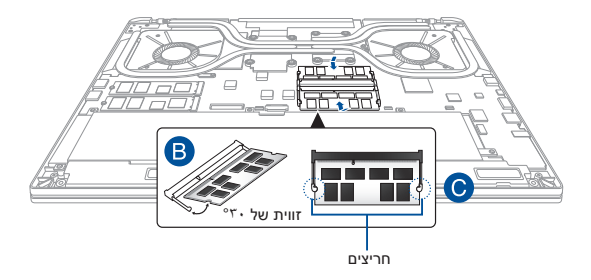

#### התקנה של התקן אחסון מסוג M.2 SSD

חשוב! כדי לשמור על התאמה מרבית וליהנות ממוצרים אמינים, מומלץ לרכוש כונני M.2 SSD (Solid-State Drive) רק ממשווקים מורשים של מחשבי מחברת.

**אזהרה!** וחק את כל האריזרים ההיקפיים המחוררים כגוו טלפונים או קווי תקשורת ומחררי חשמל (כגוו אספקת חשמל חיצונית. ערכת סוללה וכו הלאה) לפני הסרת כיסוי התא.

raaua

- המראה של תחתית מחשב המחברת ושל כונו ה-M.2 SSD עשוי להשתנות בהתאם לדגם. אר תהליר ההתקנה זהה.
- מומלץ להתקיו את כונו ה-M.2 SSD תחת השגחה מקצועית. לקבלת סיוע נוסף. ניתו להגיע למרכז שירות מורשה.
	- הסר את כיסוי התא. א.
	- ישר את כונן ה-M.2 SSD עם חריץ מודול הכרטיסים, והכנס אותו לחריץ.  $\Delta$
	- קבע את כונו ה-M.2 SSD למקומו באמצעות הבורג/ברגים המצורף(ים). د.

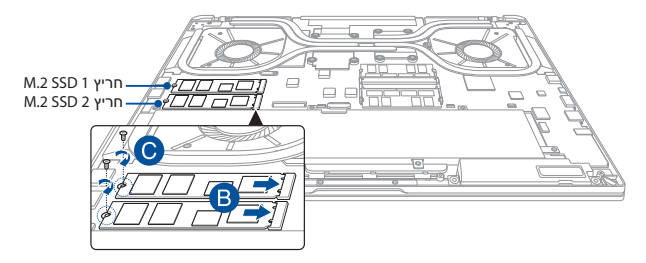

הערה:

- חריץ M.2 SSD 1 תומך בכונני PCle (NVMe) SSD עם אחסון צמוד-CPU CPU ודרר (Intel® Virtual RAID on CPU (Intel® VROC))
- חריץ M.2 SSD 2 תומך הן בכונני PCIe (NVMe) SSD והן בכונני SATA SSD 2 דרך **PCH**
- בעת יצירה של ערכת RAID. הקפד להתקיו מודולי Intel® SSD בחריץ M.2 SSD 1.
	- בעת יצירה של ערכת RAID. חשוב להשתמש בכוננים חדשים זהים באותו גודל.  $\ddot{\phantom{0}}$

#### **יצירה של ערכת RAID**

- .1 היכנס ל-Setup BIOS( הגדרות ה-BIOS )במהלך POST.
- .2 בחר **(7F(Mode Advanced( מצב מתקדם )7F ))**או לחץ על **7F**.
- .3 עבור אל **Advanced( מתקדם(** < **Technology Storage Rapid) R(Intel )טכנולוגיית אחסון מהיר של Intel)**.

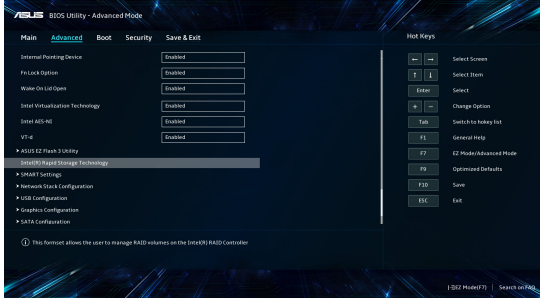

.4 בתפריט Technology Storage Rapid) R(Intel, בחר **Volume RAID Create )צור אמצעי אחסון מסוג RAID )**ולחץ על >Enter>.

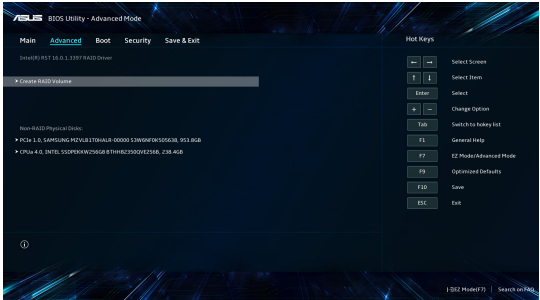

- כשהפריט Name (שם) מסומן, הזן שם עבור ערכת ה-RAID ולחץ על <Enter>.  $\overline{5}$
- כשהפריט RAID Level (רמת RAID) מסומן, לחץ על <Enter> כדי לבחור ברמת ה-RAID  $\epsilon$ שברצונך ליצור, ולאחר מכן לחץ על <Enter>.
- תחת Select Disks (בחר דיסקים), לחץ על <Enter> ובחר X עבור הדיסקים שברצונך לכלול  $.7$ רעברת ה-RAID

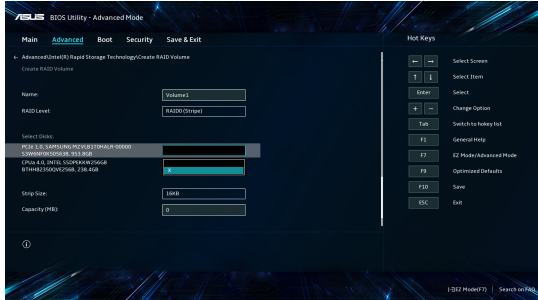

כשהפריט Strip Size (גודל רצועה) מסומן, לחץ על <Enter> כדי לבחור בגודל הרצועה עבור  $.8$ מערך ה-RAID, ולאחר מכן לחץ על <Enter>. הערכים הזמינים עבור גודל הרצועה נעים בין 4 KB-128 KB

**הערה:** אנחנו ממליצים להשתמש בגודל רצועה קטו יותר למערכות שרתים. ובגודל רצעה גדול יותר למערכות של מחשבי מולטימדיה שמשמשות בעיקר לעריכת וידאו ושמע.

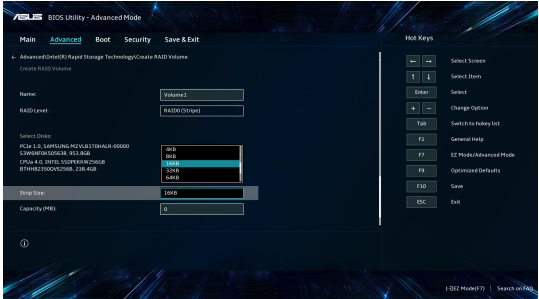

- .9 כשהפריט **Capacity( קיבולת( )MB )**מסומן, הזן את הקיבולת הרצויה של אמצעי האחסון מסוג RAID ולחץ על >Enter>. ערך ברירת המחדל מציין את הקיבולת המרבית המותרת.
- .10 כשהפריט **Volume Create( צור אמצעי אחסון(** מסומן, לחץ על >Enter >כדי ליצור את אמצעי האחסון מסוג RAID ולחזור אל תפריט Intel(R) Rapid Storage Technology.

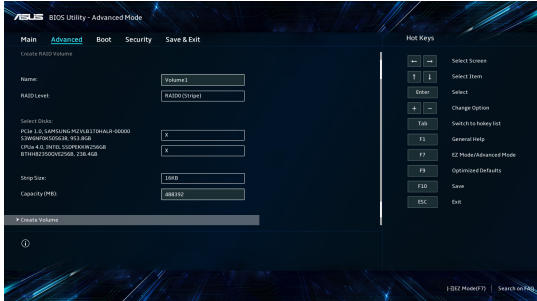

.11 שמור את השינוים וצא מהגדרת ה-BIOS.

### **מחיקה של ערכת RAID**

**אזהרה!** נקוט זהירות בעת מחיקה של ערכת RAID. מחיקה של ערכת RAID תגרום לאובדן של כל הנתונים שנמצאים בהתקני האחסון.

1.<br>1. בתפריט Intel(R) Rapid Storage Technology, בחר באמצעי האחסון מסוג RAID שברצונך למחוק, ולחץ על >Enter>. יופיע המסך הבא:

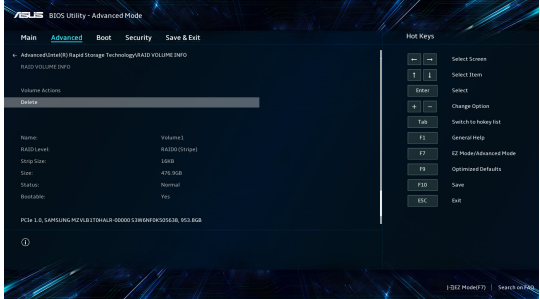

.2 כשהפריט **Delete( מחק(** מסומן, לחץ על >Enter >ולאחר מכן בחר **Yes( כן(** כדי למחוק את אמצעי האחסון מסוג RAID ולחזור אל תפריט Intel(R) Rapid Storage Technology, או **No( לא(** כדי לבטל את המחיקה.

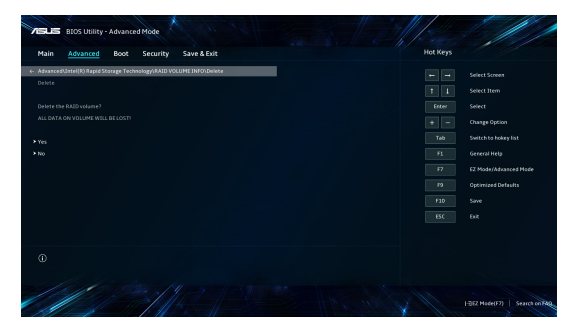

#### **הודעות בטיחות למחשב המחברת**

#### **אזהרה!**

תחתית מחשב המחברת יכולה להתחמם מאוד בזמן השימוש או בזמן טעינת הסוללה. כאשר עובדים עם מחשב המחברת, אין להניח אותו על משטחים אשר עלולים לחסום את פתחי האוורור.

#### **זהירות!**

- יש להשתמש במחשב מחברת זה רק בסביבה שבה הטמפרטורה היא בין C5°( F41° ) ל-C35°( F°95)
	- עיין במדבקת הדירוג שבתחתית מחשב המחברת כדי לוודא שמתאם החשמל תואם לדירוג החשמל.
	- מתאם החשמל עשוי להתחמם מאוד במהלך השימוש. אין לכסות את מתאם החשמל ויש לשמור אותו הרחק מהגוף כשהוא מחובר למקור חשמל.

#### **חשוב!**

- יש לוודא שמחשב המחברת מחובר למתאם עם הארקה לפני הפעלתו בפעם הראשונה.
- כאשר משתמשים במחשב המחברת באמצעות מתאם חשמל, שקע החשמל חייב להיות קרוב ליחידה ונגיש.
- מצא את מדבקת דירוג הפלט/קלט על מחשב המחברת כדי לוודא שדירוג הקלט/פלט תואם למתאם החשמל. לחלק ממחשבי המחברת יש מספר דירוגי פלט חשמלי בהתאם ליחידות הזמינות.
	- פרטי מתאם חשמל:
	- מתח כניסה: VAC100-240
	- תדירות כניסה: 50-60 הרץ
	- מתח יציאה מדורג: 9 אמפר )180 וואט(
		- זרם יציאה מדורג: 20 Vdc

#### **אזהרה!**

יש לקרוא את האזהרות הבאות לגבי סוללת מחשב המחברת:

- לעולם אין לנסות לקצר את סוללת מחשב המחברת.
	- לעולם אין לנסות לפרק ולהרכיב מחדש את הסוללה )לסוללה שאינה ניתנת להסרה בלבד).
	- הפסק להשתמש בה אם מצאת דליפה.
		- חובה למחזר סוללה זו ורכיביה או להשליך אותה כראוי.
	- שמור על הסוללה ורכיבים קטנים אחרים הרחק מהישג ידם של ילדים.
- רק טכנאים מורשים של ASUS רשאים להסיר את הסוללה הפנימית של המכשיר )לסוללה שאינה ניתנת להסרה בלבד(.
- הסוללה שבה נעשה שימוש במכשיר עלולה לגרום לשריפה או כוויה כימית אם היא מוצאת או מפורקת.
	- יש לפעול על פי הכתוב במדבקות האזהרה לשמירה על בטיחותך האישית.
- אם הסוללה מוחלפת בסוללה מסוג שגוי, היא עלולה להתפוצץ.
	- אין להשליך אותה לאש.

#### **מידע לגבי זכויות יוצרים**

הנך מכיר בזאת כי כל הזכויות במדריך זה נשארות של ASUS. כל אחת ואחת מהזכויות, לרבות, איך אינו מוגבל

אל, הזכויות המופיעות במדריך או באתר האינטרנט, הן ויישארו קניינה הבלעדי של ASUS ו/או מי מהמורשים מטעמה. שום דבר מהאמור במדריך זה אינו מעביר אף זכות, או מקנה זכות כלשהי לך.

ASUS מעניקה מדריך זה של "ASUS "ללא אחריות מאף סוג שהוא. המפרטיים והמידע המופיעים במדריך זה נכתבו למטרות מידע בלבד וכפופים לשינוי בכל עת ללא התראה מראש, ואין לפרשם כהתחייבות מצד ASLIS

**זכויות יוצרים © 2019 INC COMPUTER ASUSTek.**

#### **הגבלת החבות**

ייתכנו מצבים שבהם, עקב מחדל מצד ASUS או חבות אחרת שלה, תהיה זכאי לפיצוי מצד ASUS. במקרים כאלה, ללא קשר לסיבה שבגללה תהיה זכאי לפיצויים מצד ASUS, החבות של ASUS מסתכמת בנזקי גוף (כולל מוות) ובנזק לקניין מוחשי ולקניין אישי מוחשי; או לחילופין כל נזק בפועל וישיר כתוצאה משגיאה או כשל במילוי חבות חוקית במסגרת הצהרת האחריות, עד למחיר הרשום בחוזה של כל אחד מהמוצרים.

האחריות של ASUS מסתכמת בפיצוי עבור האבדן, הנזק או התביעות על בסיס עילה חוזית, נזיקית או הפרה במסגרת הצהרת אחריות זו.

מגבלה זו חלה גם על הספקים והמשווקים של ASUS. זוהי האחריות המשותפת המרבית של ASUS, הספקים שלה והמשווק שלך.

בשום נסיבות שהן, לא תחול על ASUS חבות בכל אחד מהמקרים הבאים: 1( כל תביעת נזיקין שיגיש נגדך צד שלישי; 2) אבדן נתונים או נזק לנתונים; 3) נזק מיוחד, נלווה או עקיף או נזק כלכלי תוצאתי כלשהו (לרבות אבדן רווחים או חסכונות(, גם אם הובאה לידי ASUS או מי מספקיה או המשווק שלך האפשרות לקיומם.

#### **שירות ותמיכה**

להורדת הגרסה המלאה של המדריך האלקטרוני, עבור לאתר שלנו ובחר בשפה המתאימה: https://www.asus.com/support/

#### **הצהרת תאימות לתקנת המוצרים הסביבתיים**

ASUS פועלת לפי עקרון העיצוב הירוק כדי לעצב ולייצר את המוצרים שלה, ולוודא שכל שלב במחזור חיי המוצר של ASUS עולה בקנה אחד עם תקנות הסביבה העולמיות. בנוסף, ASUS חושפת את המידע הרלוונטי בהתאם לדרישות הרגולציה. לעיון בגילוי המידע בהתאם לדרישות לתקנות ש-ASUS מצייתת להן, בקר בדף http://csr.asus.com/Compliance.htm.

# **REACH I-LIBREACH**

בהתאם למסגרת הרגולטורית של REACH( רישום, הערכה, אישור והגבלה של חומרים כימיים(, רשימת החומרים הכימיים שנכללים במוצרים שלנו זמינה באתר REACH ASUS שכתובתו .http://csr.asus.com/english/REACH.htm

# **RoHS EU**

מוצר זה תואם להנחיית RoHS EU. לקבלת פרטים נוספים, בקר בדף .http://csr.asus.com/english/article.aspx?id=35

# **שירותי מיחזור/השבה של ASUS**

תוכניות המיחזור וההשבה של ASUS נובעות מהמחויבות שלנו לאמות המידה הגבוהות ביותר בכל הקשור להגנה על הסביבה. אנו מאמינים במתן פתרונות שיאפשרו לך למחזר באופן אחראי את המוצרים, הסוללות והרכיבים שלנו וכן את חומרי האריזה שלהם. בקר באתר http://csr.asus.com/english/Takeback.htm לקבלת מידע בדבר מיחזור באזורים שונים.

# **הנחיית Ecodesign**

האיחוד האירופי הכריז על מסגרת להגדרת הדרישות לעיצוב אקולוגי עבור מוצרים שצורכים אנרגיה )EC2009/125/). אמצעי ההטמעה הספציפיים נועדו לשפר את הביצועים הסביבתיים של מוצרים ספציפיים או סוגים מרובים של מוצרים. ASUS מספקת פרטי מוצרים באתר CSR של החברה. מידע נוסף זמין בדף 1555=https://csr.asus.com/english/article.aspx?id

#### **מוצרים ברישום EPEAT**

הפרסום הציבורי של מידע סביבתי מהותי עבור מוצרי ASUS ברישום EPEAT( כלי להערכת מוצרים סביבתיים אלקטרוניים) זמיו בדף 41=inttps://csr.asus.com/english/article.aspx?id=41 מידע נוסף על תוכנית EPEAT והנחיות רכישה זמין באתר www.epeat.net.

#### **מניעת איבוד שמיעה**

למניעת נזק אפשרי לשמיעה, אל תאזין לשמע בעוצמה גבוהה למשך זמן ארוך.

#### **דרישות בטיחות חשמל**

עבור מוצרים בעלי דירוג זרם חשמלי עד A6 ובמשקל עד 3 ק"ג נדרשים כבלי מתח שאושרו לשימוש בקוטר גדול או שווה ל: H05VV-F, 3G ,H05VV-F, מ"מ? או H05VV-F, 2G, 2G. מ"מ?.

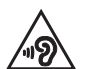

# **הצהרת אזהרת חשיפה לתדרי רדיו )RF )בהתאם ל-FCC**

**אזהרה!** כל שינוי שלא אושר במפורש על ידי הצד האחראי לעמידה בדרישות עלול לבטל את ההרשאה שניתנה למשתמש להפעיל את הציוד.

הציוד תואם למגבלות חשיפת הקרינה של FCC לסביבה בלתי מבוקרת. כדי לעמוד בדרישות החשיפה לתדרי רדיו של FCC, יש להימנע ממגע ישיר עם אנטנת השידור במהלך השידור. על משתמשי הקצה לפעול על פי הוראות ההפעלה הפרטניות לשמירה על תאימות החשיפה לתדרי רדיו.

### **פרטים אודות חשיפה לתדרי RF( SAR)**

המכשיר עומד בדרישות השלטונות לחשיפה לגלי רדיו. מכשיר זה תוכנן ויוצר כך שלא יחרוג מהגבלות החשיפה לקרינת רדיו (RF) אשר נקבעו על-ידי ה-FCC (הוועדה האמריקאית הפדרלית לתקשורת) של שלטונות ארה"ב.

תקני החשיפה של מכשירים אלחוטיים מבוססים על יחידת מדידה בשם SAR( Absorption Specific Rate, שיעור ספיגה סגולי(. מגבלת SAR שנקבעה על ידי FCC היא kg/W .1,6 בבדיקות לערכי ה-SAR נבדקו מיקומי ההפעלה המאושרים על-ידי ה-FCC כאשר המכשיר משדר ברמות העוצמה הגבוהות ביותר שאושרו לכל ערוצי התדרים שנבדקו.

#### **הודעה בנוגע לציפוי**

**חשוב!** כדי להעניק בידוד חשמלי ולשמור על בטיחות בחשמל, המכשיר מצופה בחומר מבודד למעט במקומות שבהם נמצאות יציאות הקלט/פלט.

#### **התראות בטיחות של UL**

- אין להשתמש במחשב המחברת בקרבת מים, למשל, ליד אמבטיה, ג'קוזי, כיור או גיגית, במרתף לח או בקרבת בריכת שחיה.
	- אין להשתמש במחשב המחברת במהלך סערת ברקים. קיים סיכון קטן של התחשמלות מברק.
		- אין להשתמש במחשב המחברת בקרבת דליפת גז.
	- אין להשליך את סוללת מחשב המחברת לאש, כיוון שהיא עלולה להתפוצץ. בדוק את התקנות המקומיות לגבי הוראות השלכה מיוחדות, כדי להפחית את הסיכון לפציעת אחרים כתוצאה משריפה או פיצוץ.
- אין להשתמש במתאמי חשמל או סוללות ממכשירים אחרים כדי להפחית את הסיכון לפציעת אחרים כתוצאה משריפה או פיצוץ. יש להשתמש רק במתאמים או סוללות מורשות שסופקו על-ידי היצרן או משווקים מורשים.

#### **הצהרת תאימות רגולטורית מקוצרת עבור האיחוד האירופי**

.Inc Computer ASUSTek מצהירה בזאת כי מכשיר זה תואם לדרישות החיוניות ולשאר הסעיפים הרלוונטיים של תקנה EU.2014/53/ ניתן לקרוא את הנוסח המלא של הצהרת התאימות הרגולטורית עבור האיחוד האירופי בכתובת: /https://www.asus.com/support

יש להגביל רשתות Fi-Wi הפועלות ברצועת התדרים MHz5150-5350 לשימוש בתוך מבנים סגורים בארצות המפורטות ברשימה הבאה:

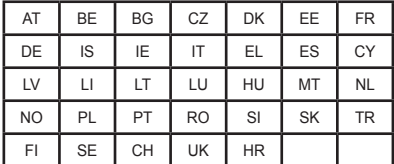

# $\epsilon$

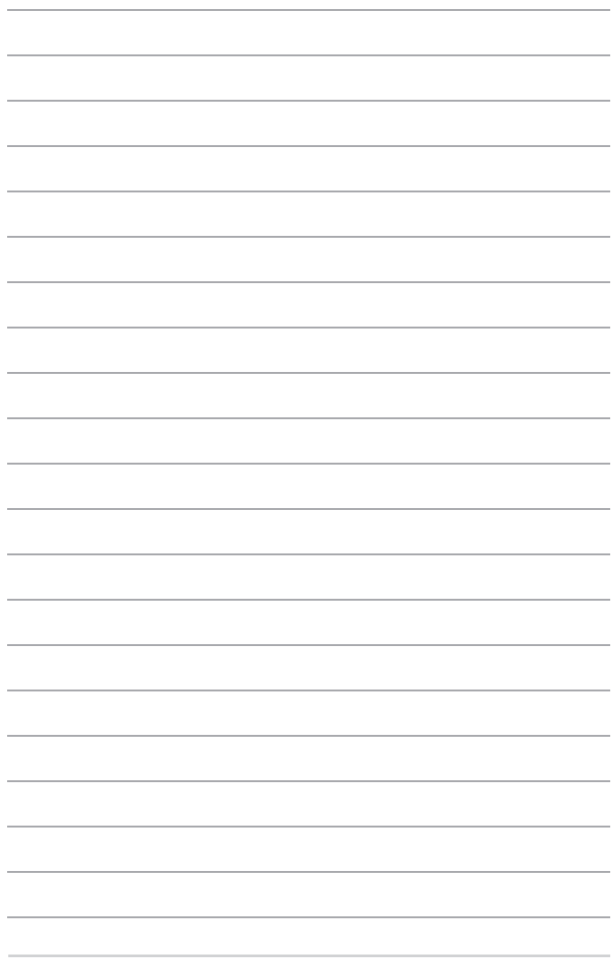

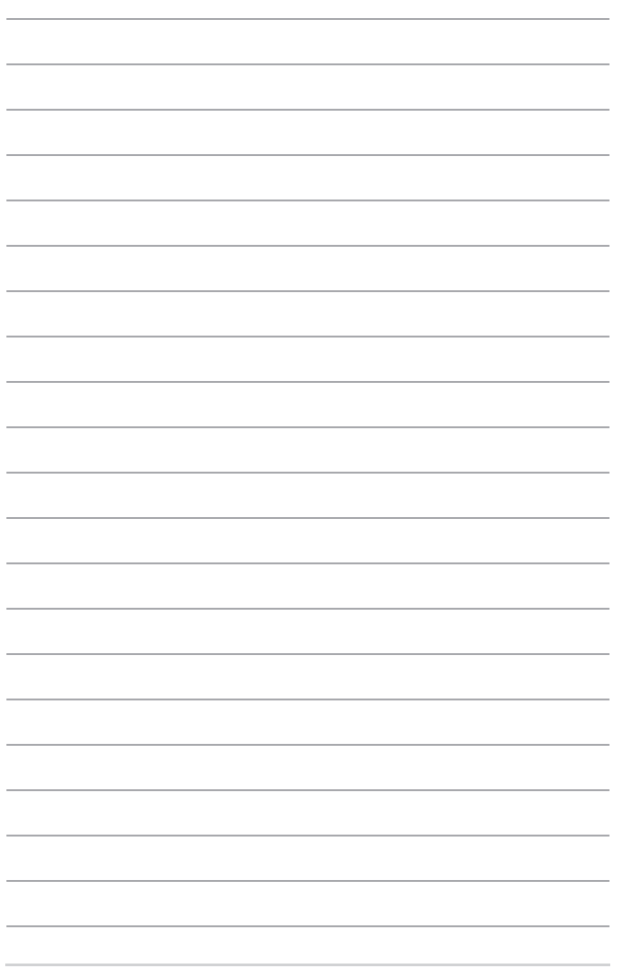